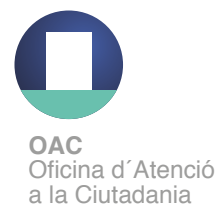

## **Com obtenir l'idCAT Mòbil per internet**  (telèfon o ordinador)

Cal disposar de DNI o TIE i targeta sanitària CatSalut

- **Pas 1.** Accediu a https://idcatmobil.seu.cat
- **Pas 2**. Cliqueu una de les dues opcions:

**Comença amb DNI Comença amb TIE** 

**Pas 3.** Introduïu les dades del document d'identitat i targeta sanitària Cat Salut i cliqueu a

**Valida**

**Pas 4.** Introduïu el número del vostre telèfon mòbil i l'adreça de correu electrònic i cliqueu

**Continua**

**Pas 5.** Rebreu un SMS al mòbil

**Dona'm d'alta**

**Pas 6.** Introduïu el codi rebut per SMS i marqueu la declaració de veracitat de les dades cliqueu

## **Enhorabona, ja teniu el vostre IdCAT mòbil activat!!**

Ara ja el podeu utilitzar per fer tràmits per internet. Per fer-ho només us cal:

- 1. Introduïu el vostre NIF/NIE i el número de telèfon
- 2. Espereu a rebre un SMS amb un codi
- 3. Introduïu i valideu el codi